# Laboration 1, M0039M, VT16

# Ove Edlund, Staffan Lundberg LTU

### 1 Förberedelser

- (1) Gör dig bekant med Matlab-manualen– finns för nedladdning på Fronter.
- (2) Läs igenom laborationens teoridel, avsnitt 2 nedan. Kör teoridelens exempel.

#### 2 Teoridel

En ordinär differentialekvation (ODE) av första ordningen med begynnelsevillkor, ett s.k. begynnelsevärdesproblem (BVP), kan skrivas

$$
y' = f(x, y), \quad y(x_0) = y_0.
$$
 (1)

**Anmärkning** Lägg märke till att  $y = y(x)$ .

#### Exempel

 $y' = xy, \quad y(0) = 1.$ 

Här är  $f(x, y) = xy$ .

#### 2.1 Eulers metod

Begynnelsevärdesproblem av ordning 1 kan approximeras med Eulers metod, som vi sett under kursens gång. Ett verktyg som Matlab gör beräkningsgången otroligt mycket enklare.

Exempel Lös begynnelsevärdesproblemet

$$
y' = 0.12(x - 1)(3 - y), \quad y(0) = 2,
$$

i intervallet  $0 \leq x \leq 5$ . Plotta lösningskurvan.

Detta löses enklast med ett Matlab-script, dvs en räcka kommandon som man effektivitetsskäl sätter i en fil istället för att knappra in dem i kommandofönstret. Steglängden h kan här lätt varieras. Notera hur Eulersteget  $y_{k+1} = y_k + h f(x_k, y_k)$  skrivs i for-snurran.

```
% eulerscript.m
h = 0.1;x = 0:h:5;y(1) = 2; % motsvarar y(0) = 2, 1 ar ett index
         % tillhorande x−varde finns i x(1) vilket ar 0
for k = 1:length(x)-1
  y(k+1) = y(k) + h*0.12*(x(k)-1)*(3-y(k));end
plot(x,y)
```
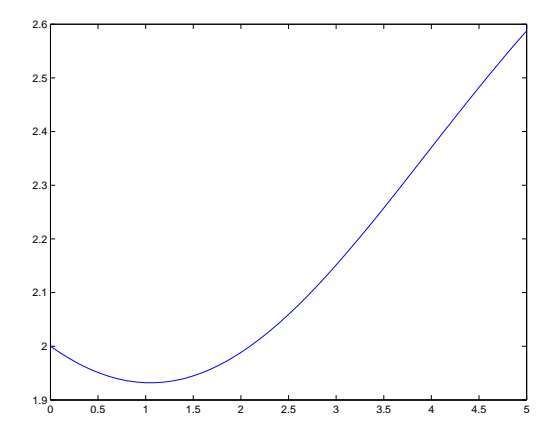

#### 2.2 Numerisk approximation av första ordningens BVP med ode45

Eulers metod är dock inte den bästa metoden att göra numerisk approximation av lösningen. Ett bättre alternativ finns i Matlabs funktion ode45.

Anmärkning För numerisk lösning av (1) skrivs problemet på s.k. standardform: Vi ska lösa

 $y' = f(x, y)$  i intervallet  $x_0 \le x \le x_1$ , där  $y = y_0$  för  $x = x_0$ . (2)

Exempel Lös begynnelsevärdesproblemet

 $y' = 0.07(1 - y)(3 - y), \quad y(0) = 0,$ 

i intervallet  $0 \leq x \leq 10$ . Plotta lösningskurvan.

Vi måste definiera funktionen  $f(x, y)$  i standardformen (2) i form av en M-fil:

```
% funktion.m
function dy = funktion(x, y);
%% Observera att bade den oberoende variabeln, x,
% och den beroende variabeln, y, maste finnas med som indata till funktionsnamnet.
%dy=0.07*(1-y)*(3-y);
end
```
I Matlabs kommandofönster ger vi kommandona

```
>> [x,y]=ode45(@funktion, [0,10],0);
%% Forklaring av indataparametrarna i ode45(@funktion, [0,10],0)
% [0 10] ar foreskrivet intervall
% x0 i ekv (1) ovan ar vanster andpkt i foreskrivet intervall
% 0 ar begynnelsevardet y(0)=0, dvs y0 i ekv (1) ovan
%>> plot(x,y);
```
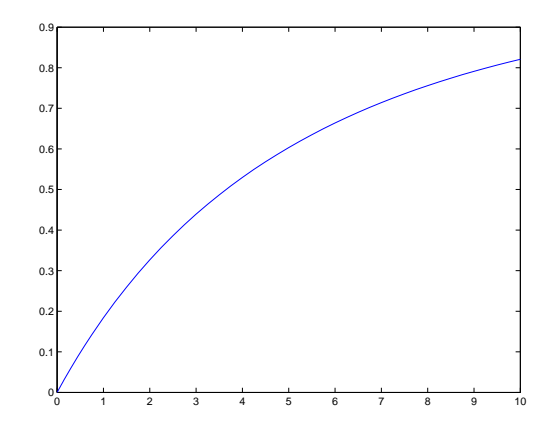

#### 2.3 Numerisk lösning av andra ordningens BVP

För att lösa begynnelsevärdesproblemet

$$
y'' + ay' + by = f(t), \quad y(t_0) = A, \quad y'(t_0) = B,
$$

måste vi skriva om ekvationen som ett system av första ordningens BVP. Vi sätter  $y_1 = y$  och  $y_2 = y'_1$ , vilket ger systemet

$$
\begin{cases}\ny'_1 = y_2, & y_1(0) = A \\
y'_2 = -ay_2 - by_1 + f(t), & y_2(0) = B\n\end{cases}
$$

Exempel Lös begynnelsevärdesproblemet

$$
y'' + 0.3y' + 0.4y = 0.3\sin(2t) + 0.5\cos(3t), \quad y(0) = 0, \quad y'(0) = 1
$$

i intervallet $0\leq t\leq 30.$  Plotta lösningskurvan.

Efter omskrivning får vi

$$
\begin{cases}\ny'_1 = y_2, & y_1(0) = 0 \\
y'_2 = -0.3y_2 - 0.4y_1 + 0.3\sin(2t) + 0.5\cos(3t), & y_2(0) = 1\n\end{cases}
$$

Vi måste definiera högerledet −0.3y<sup>2</sup> − 0.4y<sup>1</sup> + 0.3 sin(2t) + 0.5 cos(3t) i en M-fil:

```
% vibration.m
function dy=vibration(t,y);
dy=[y(2);−0.3*y(2)−0.4*y(1)+0.3*sin(2*t)+0.5*cos(3*t)];
end
```
I kommandofönstret ger vi kommandona

```
>> [t, y] =ode45(@vibration, [0, 30],[0, 1]); % [0, 30] ar foreskrivet intervall,
                                          % [0,1] ar begynnelsevardena
\gg plot(t,y(:,1));
%% Kommandot plot(t,y(:,1)) genererar en plott av t mot kol. 1 i vektorn y
%
```
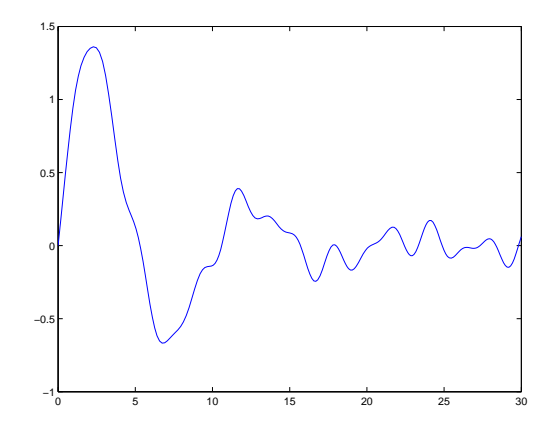

#### 2.4 Symbolisk lösning av ODE

Vi ska använda Matlabs Symbolic Toolbox. Kommandot dsolve(eq,cond) löser den ordinära differentialekvationen eq. Tillval: begynnelsevärdet/-värdena cond med avseende på variabeln t.

Exempel Lös differentialekvationen

$$
t^2y'' - ty' + y = t
$$

symboliskt.

I kommandofönstret ger vi kommandot

```
>> dsolve('t^2*D2y−t*Dy+y=t')
 \frac{6}{5}% Matlab svarar
 \frac{6}{\sqrt{2}}ans =
(t * log(t)^2)/2 + C7*t * log(t) + C8*t\approx% C7 och C8 ar godtyckliga konstanter
```
Exempel Lös begynnelsevärdesproblemet

$$
y'' = -a^2y, \quad y(0) = 1, \quad y'(\pi/a) = 0
$$

symboliskt.

I kommandofönstret ger vi kommandot

```
>> dsolve('D2y = -a^2*y', 'y(0) = 1', 'Dy(pi/a) = 0')
ans =
(1/exp(a*t*i))/2 + exp(a*t*i)/2
```
Exempel Lös begynnelsevärdesproblemet

$$
y'' - 2y' + 2y = 0, \quad y(0) = 1, \quad y'(0) = 0
$$

symboliskt. Plotta lösningen för  $0 \le t \le 3$ .

#### Matlabs kommandofönster

```
>> sol=dsolve('D2y−2*Dy+2*y=0','y(0)=1','Dy(0)=0')
sol =
exp(t)*cos(t) - exp(t)*sin(t)\frac{1}{2}%%% Symboliska uttryck plottas med ezplot
\frac{8}{6}>> ezplot(sol,[0,3])
```
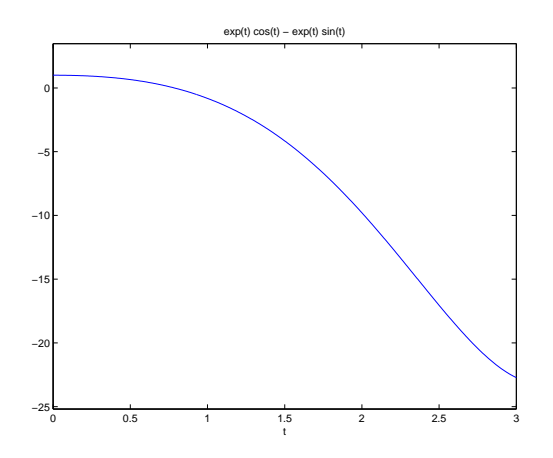

## 3 Uppgiftsdel

#### 3.1 Anvisningar

- Följ anvisningarna i "PM Laborationsmomentet i M0039M, VT2016", som du kan ladda ner från Fronter.
- Uppgifterna (I)–(III) är obligatoriska och skall lämnas in senast 19 februari 2016.
- I uppgift (I) skall numerisk lösning med Eulers metod och ode45 användas, medan uppgift (II) endast skall lösas med ode45. I uppgift (III) skall symbolisk lösning användas.

#### 3.2 Laborationsuppgifter

(I) Lös begynnelsevärdesproblemet

$$
\frac{dP}{dt} = rP\left(1 - \frac{P}{K}\right), \quad P(0) = P_0,
$$

där  $r = 0.5$ ,  $K = 10$ ,  $P_0 = 0.1$ , i intervallet  $0 \le t \le 50$ , dels med Eulers metod med steglängd  $h = 0.1$ , dels med ode45. Plotta lösningarna.

(II) Lös med ode45 begynnelsevärdesproblemet

$$
y'' + 5y' + 4y = 0, \quad y(0) = 1, \quad y'(0) = 1
$$

i intervallet  $0 \le t \le 4$ . Plotta lösningskurvan.

(III) Bestäm med dsolve lösningen till följande begynnelsevärdesproblem.

$$
\frac{d^2y}{dt^2} + 2\frac{dy}{dt} = \sin(t), \quad y(0) = 1, \quad y'(0) = 0.
$$

Plotta lösningen i intervallet  $-2 \le t \le 4$ .

För plottning av symboliska uttryck skall kommandot ezplot användas. Med kommandot doc ezplot får man mer information om detta plott-kommando.